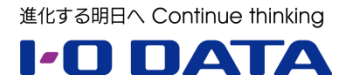

## **ホワイトペーパーシリーズ:**

# 追加コストなし!中小企業で可能な、 LAN DISK H の情報セキュリティ対策

2016 年 9 月

#### 内容

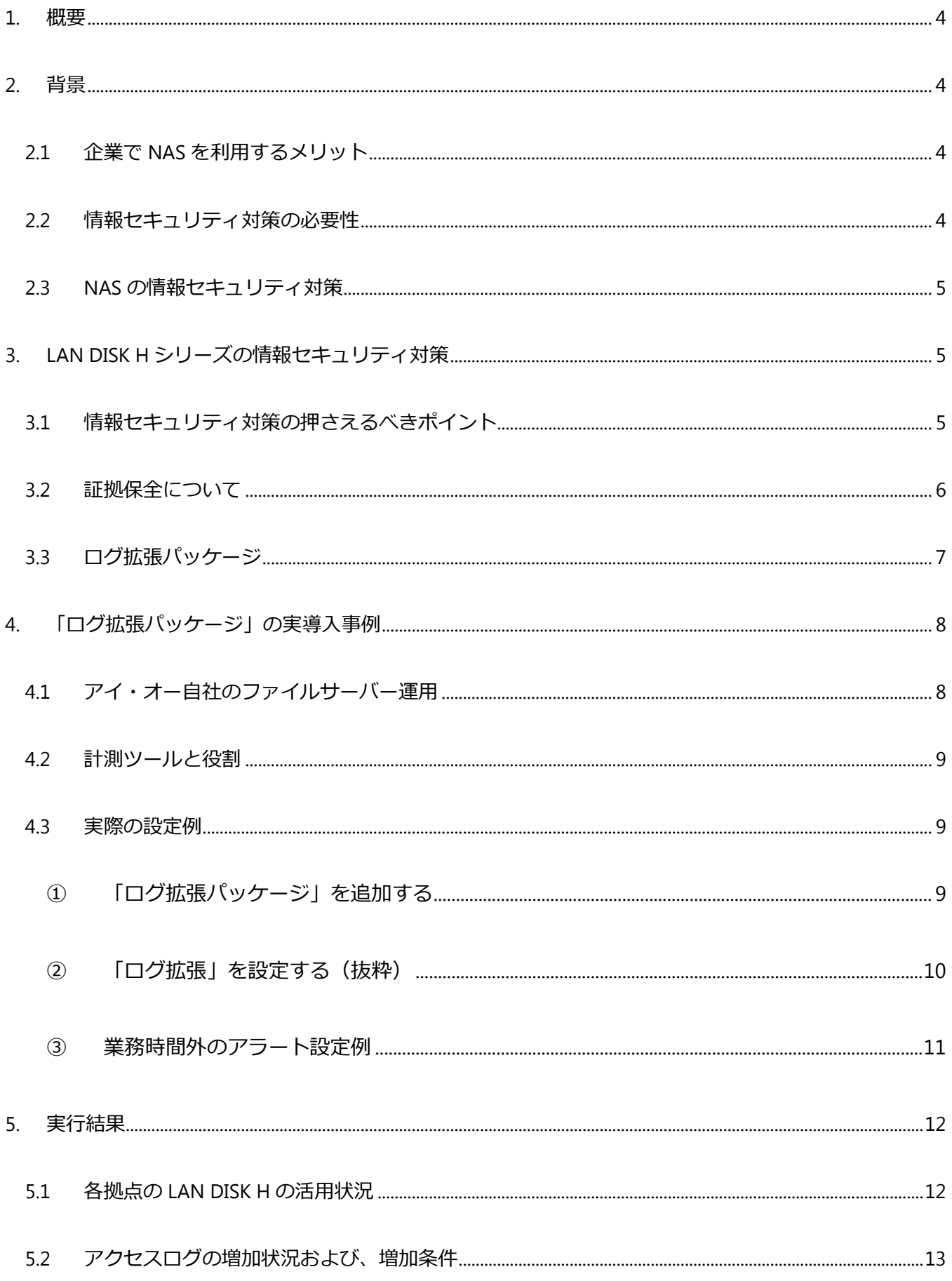

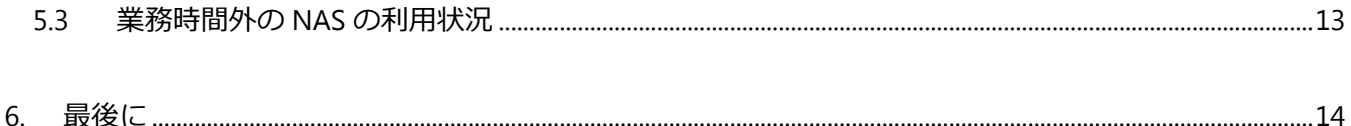

本文書は、株式会社アイ・オー・データ機器(以下、「アイ・オー・データ」とします。)が、アイ・オー・データの特定の商品に関 する機能・性能や技術についての説明を記述した参考資料となります。当該商品の利用という目的の範囲内で自由に使用、 複製をしていただけますが、アイ・オー・データの事前の書面による承諾なしに、改変、掲示、転載等の行為は禁止されます。 また、**あくまで参考資料として提供いたしますので、内容については一切保証を致しかねます。**以下の内容をご了承いただ いた場合のみご利用ください。

- (1) アイ・オー・データは、本文書によりいかなる権利の移転もしくはライセンスの許諾、またはいかなる保証を与えるもの ではありません。
- (2) アイ・オー・データは、本文書について、有用性、正確性、特定目的への適合性等のいかなる保証をするものでは ありません。
- (3) アイ・オー・データは、本文書を利用したこと、または利用しなかったことにより生じるいかなる損害についても責任を 負うものではありません。
- (4) アイ・オー・データは、本文書の内容を随時、断りなく更新、修正、変更、削除することがあります。最新の商品情 報については、<http://www.iodata.jp/> をご覧ください。

#### <span id="page-3-0"></span>**1. 概要**

標的型攻撃による組織内部へのサイバー攻撃や、内部不正による情報 漏えいの問題が市場を震撼させています。さらに、最近ではランサムウェアによ る企業内の重要データの被害と、セキュリティインシデントが後を絶ちません。 情報セキュリティ対策の重要性は増す一方ですが、企業によっては専任者が おらず、コストが掛けられないため、効果的な対策が難しい場合もあります。

本ホワイトペーパーでは、追加コストをかけない NAS の情報セキュリティ対 策について説明いたします。まず、NAS の情報セキュリティ対策の必要性につ いての解説を行い、次に LAN DISK H で可能な対策について解説します。 最後に内部不正に効果的なアクセスログ運用の実例をご紹介いたします。

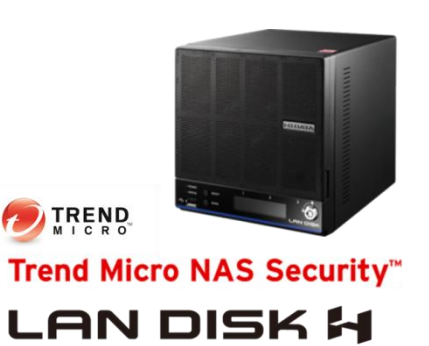

## <span id="page-3-1"></span>**2. 背景**

## <span id="page-3-2"></span>**2.1 企業で NAS を利用するメリット**

企業で NAS が活用されるケースが増加しています。2013 年の Windows XP のサポート終了により、多く の XP 端末の買い替えが発生し、企業で利用される高性能なパソコンが増加しました。その結果、企業内で作 成される電子データも増加しています。電子データが増加すると、データのやりとりを効率よく行う必要が出てきま す。この課題を解決するのが LAN 接続型ハードディスクの『NAS』です。

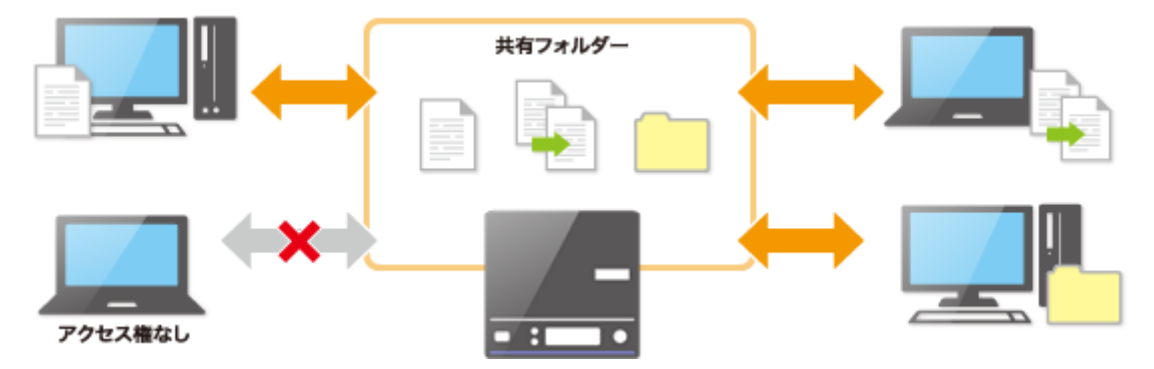

企業において、重要なデータは社内に保存したいが、サーバーまでは不要なケースも多いと思われます。そこ で NAS が注目されています。

#### <span id="page-3-3"></span>**2.2 情報セキュリティ対策の必要性**

内部不正による情報漏洩や、標的型攻撃によるサイバー攻撃など、セキュリティインシデントの話題が大きな 社会問題となってきました。さらに 2016 年 3 月よりランサムウェアによる被害が爆発的に広がるなど、セキュリティ インシデントの拡大はとどまることを知りません。

一方で、マイナンバー法施行により、平成 27 年 10 月より日本国 内の全住民にマイナンバーが通知され、全事業者に対して安全管理 措置が課せられるなど、法令対応も必要となってきました。今後も 様々な法令改正の中でさらに情報セキュリティ対策が求められるもの と思われます。

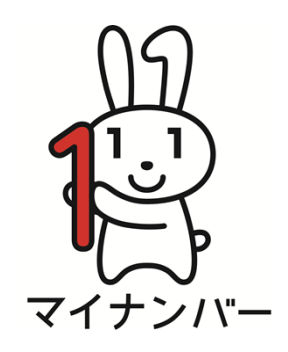

また、昨今では自社内のポリシー設定だけにとどまらず、親会社や 取引先からも情報セキュリティ対策を求められるようになってきており、 ますます負荷が高くなってきています。

## <span id="page-4-0"></span>**2.3 NAS の情報セキュリティ対策**

情報セキュリティ対策として、まず社員が利用するパソコンやサーバーの対策のみ行い、NAS は後回しにされる ケースが多いと思われます。しかしながら情報セキュリティ対策で守るべきは「データ」になります。その重要なデータ が保存されている NAS の対策を後回しにすることできません。一方で企業においては「管理者不在」、「コストが かけられない」という課題があります。そこでアイ・オー・データ機器は LAN DISK H を活用した情報セキュリティ対 策をご提案いたします。

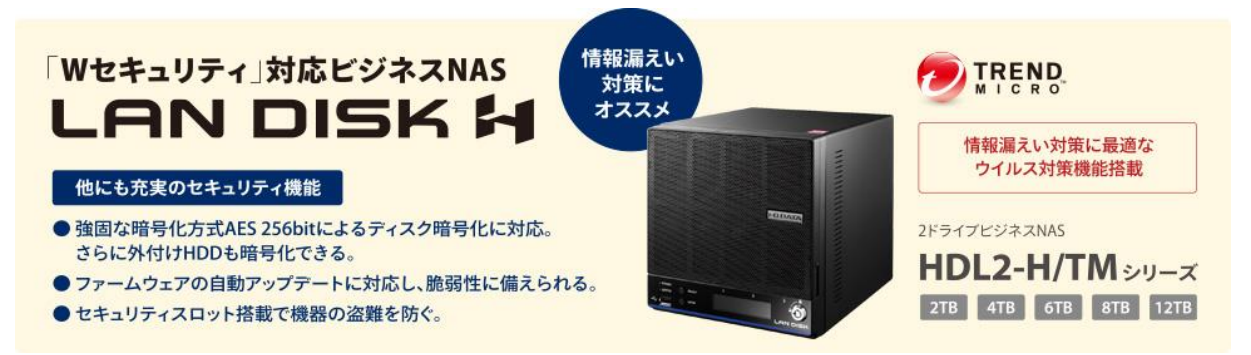

## <span id="page-4-1"></span>**3. LAN DISK H シリーズの情報セキュリティ対策**

LAN DISK H シリーズの情報セキュリティ対策について説明します。まず、情報セキュリティ対策の押さえるべきポイン トと LAN DISK H シリーズの機能の関連について説明し、ついで「証拠保全」の要素について解説します。最後に証拠 保全に役に立つ LAN DISK H シリーズの「ログ拡張パッケージ」について説明します。

## <span id="page-4-2"></span>**3.1 情報セキュリティ対策の押さえるべきポイント**

重要なデータが保存される NAS ですが、運用で押さえるべきポイントを絞りこむことにより、コストを掛けずに導 入することが可能です。このポイントは、**「脅威そのものへの対策」**および、万が一事故が発生した際の**「復旧手 段の準備」**、発生後に何があったか確認するための**「証拠保全」**の 3 つになります。3 つに分ける理由は、それぞ れの対策方法が異なるためです。

**「脅威に対する対策」**は企業が自発的かつ継続的に実施すべきもので、社員ひとりひとりに関わるものです。 **「復旧手段の準備」**は IT インフラ導入時の要件かつ保守運用に関するもので、機器選定者により検討されるべ きものです。**「証拠保全」**は万が一のセキュリティインシデント発生時に何が起きたのかを明らかにするためにログを 確実に保全する仕組みで、企業の内部統制に従って管理者が配慮すべきものです。以下に、各ポイントと LAN DISK H シリーズの機能をまとめました。

## ■ **情報セキュリティ対策マトリクス**

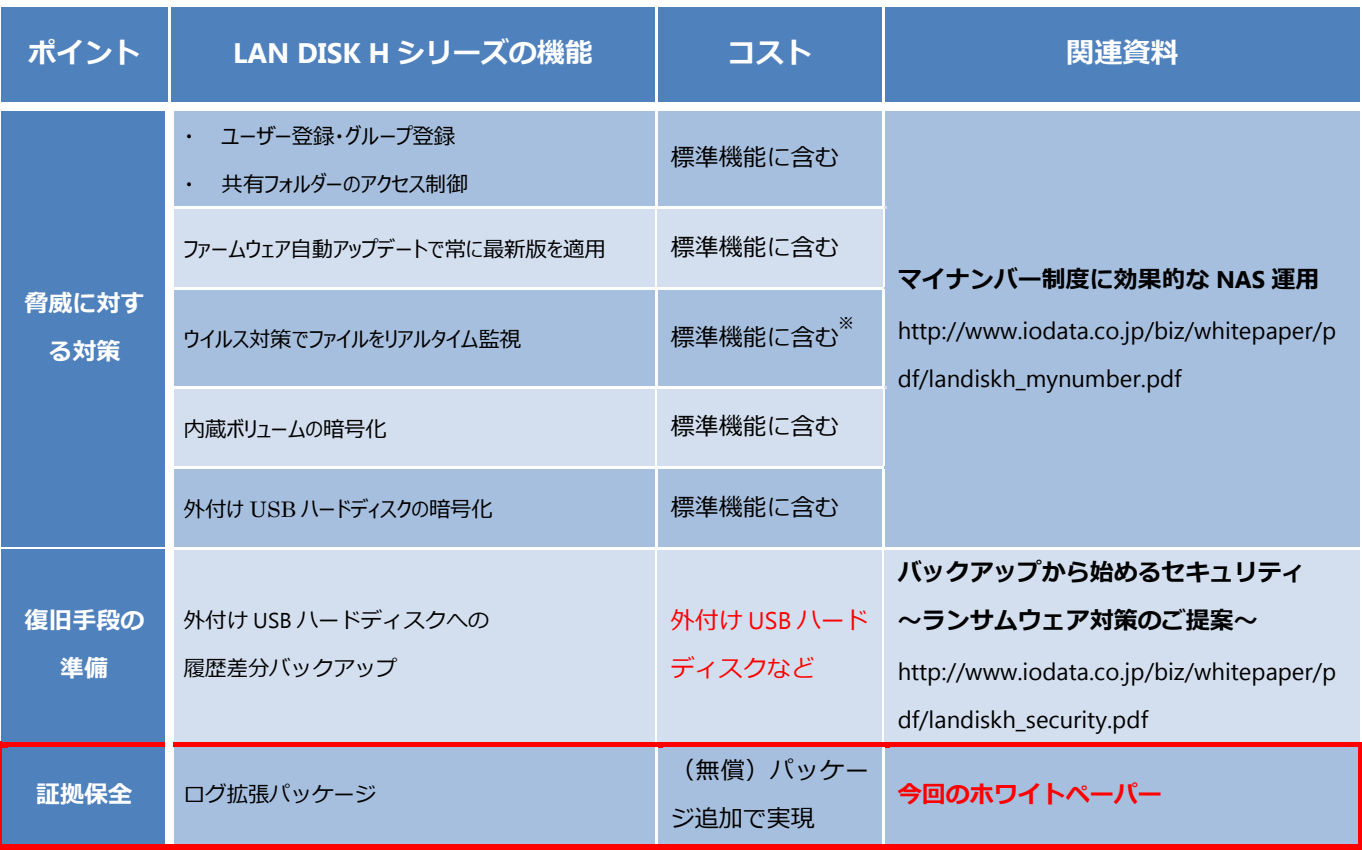

※ HDL2-H/TM シリーズ (TMNAS セット品)のみ。

上記より以下のことが分かります。

- 1. LAN DISK H を利用することにより、コストを掛けずに NAS の情報セキュリティ対策が可能
- 2. 各種法令の要件についても、標準機能で一部実現可能
- 3. セキュリティインシデントが発生した場合の、復旧手段と証拠保全も可能

また、ルータ、パソコン、サーバー、NAS それぞれに情報セキュリティ対策を実施することにより、重要なデータを 守るための**「多層防御」**を実現することが可能です。

## <span id="page-5-0"></span>**3.2 証拠保全について**

証拠保全は、万が一情報漏えい等のセキュリティインシデントが発生した際の調査や証拠として活用すること を目的に操作ログやシステムログなどの情報を確保しておくことを言います。このとき役に立つのが NAS の「アクセ スログ」です。アクセスログは全てのファイル操作を記録することから、抑止力として内部不正対策にも有効です。 (内部不正とは正規の権限を持つ内部者が、外部に情報を漏らす行為です。)

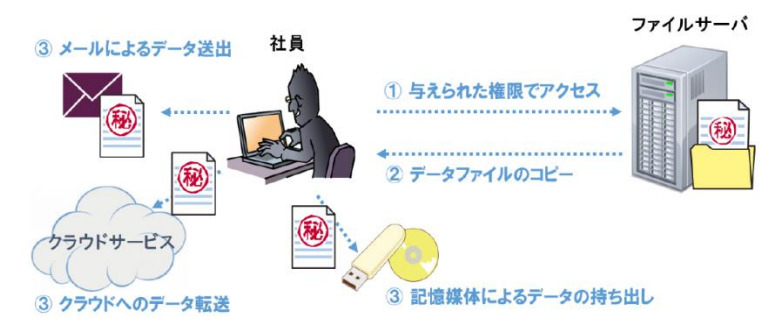

<引用>IPA 「企業における情報システムのログ管理に関する実態調査」報告書

https://www.ipa.go.jp/security/fy28/reports/log\_kanri/

NAS のアクセスログが内部不正に有効な理由は以下のとおりです。

- 1. 不正行為を行った内部者(社員等)を特定することができる
- 2. 情報漏えい等の証拠となるアクセスログを確保することができる
- 3. 従業員に対しアクセスログの取得を通知することで不正行為を抑止する

## <span id="page-6-0"></span>**3.3 ログ拡張パッケージ**

LAN DISK H シリーズでは、証拠保全を行う追加機能の提供を 2016 年 1 月より開始しました。その機能 が「ログ拡張パッケージ」です。この「ログ拡張パッケージ」を利用することにより、証拠保全に役立つ機能を LAN DISK H シリーズで利用することが可能になりました。

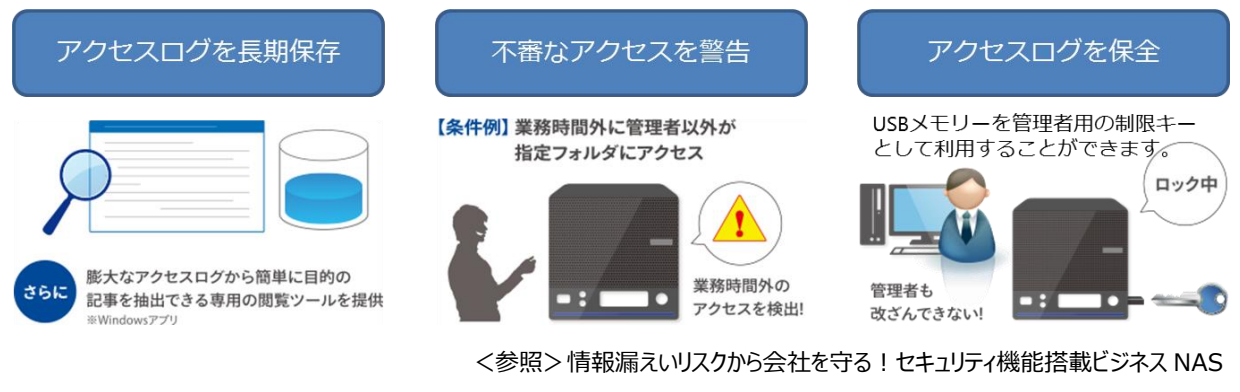

http://www.iodata.co.jp/ssp/nas/w\_security/index.htm

#### **【ログ拡張で取得可能な内容】**

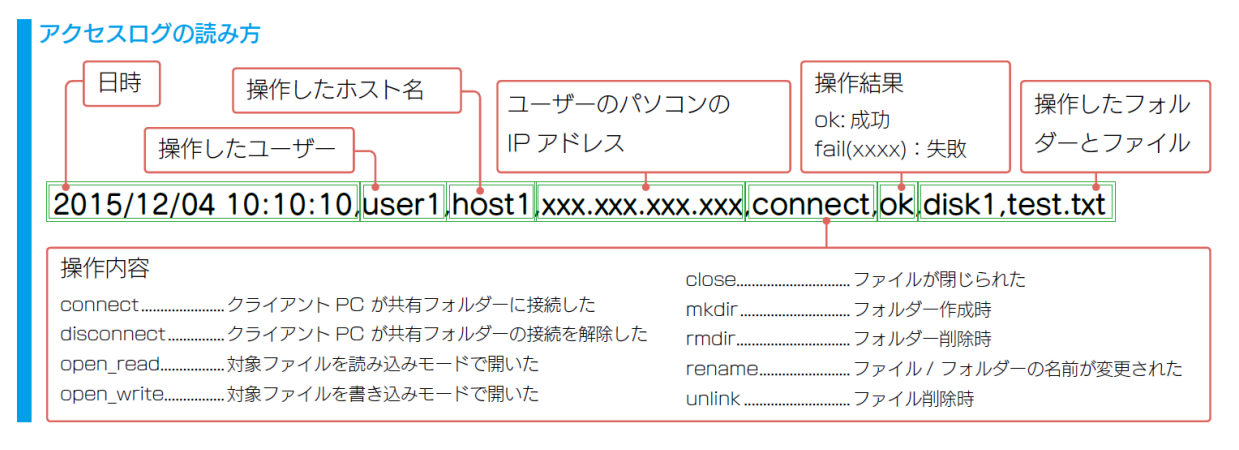

#### **【パソコンの操作ログ取得について】**

「ログ拡張パッケージ」は、NAS へのファイル操作に対するログを記録します。パソコン内部で処理されたファイル 操作については記録できません。

パソコンの操作ログを保全する仕組みとしては、情報漏えい対策・IT 運用管理ソフトウェア「SKYSEA Client View」を搭載したパッケージモデルWE2C-SKYSEA をご提案します。「WE2C-SKYSEA」と「ログ拡張 パッケージ」を併用することにより、クライアント PCと NAS双方の効果的な情報セキュリティ対策を行うことが可能 です。

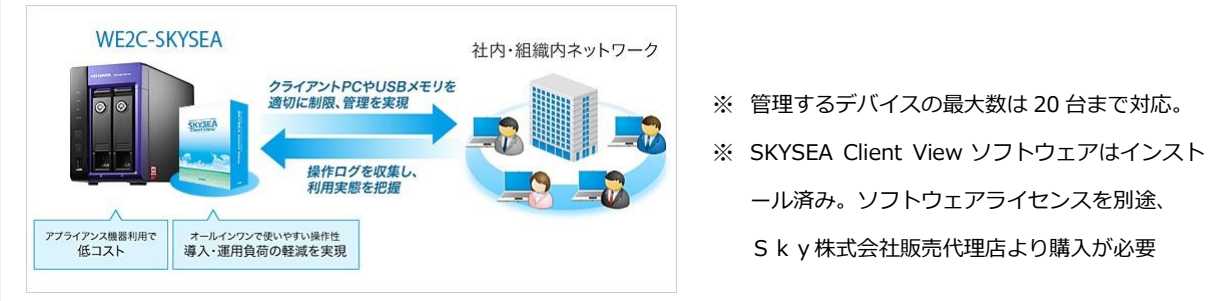

## <span id="page-7-0"></span>**4. 「ログ拡張パッケージ」の実導入事例**

本章および次章では、実際の運用環境で LAN DISK H シリーズの「ログ拡張パッケージ」を利用した事例をご紹介 いたします。これはアイ・オー社内のファイルサーバーで 3 ヶ月間運用した事例となります。本章では、当社のファイルサー バーの運用環境を紹介し、測定ツールと役割について説明します。最後に実際の設定例をご紹介します。

## <span id="page-7-1"></span>**4.1 アイ・オー自社のファイルサーバー運用**

アイ・オーでは Windows Server 2003 サポート終了に伴い、企業内共有ファイルサーバーに代わり自社商 品LAN DISK ZシリーズならびにLAN DISK Hシリーズを導入しました。今回、全国6拠点に設置されたLAN DISK H シリーズに「ログ拡張パッケージ」を追加して、アクセスログを取得しました。

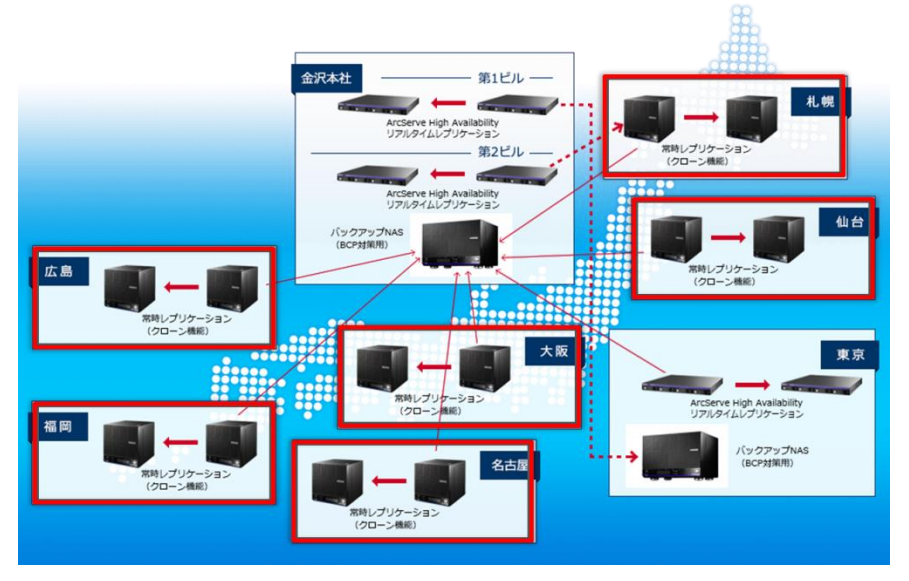

<参照>導入事例:【アイ・オー】自社ファイルサーバーを NAS へリプレイス http://www.iodata.co.jp/biz/ws2003/io2003eos/index.htm

計測を行った拠点は以下のとおりです。

- 1. 札幌営業所
- 2. 仙台営業所
- 3. 名古屋営業所
- 4. 大阪営業所
- 5. 広島営業所
- 6. 福岡営業所

今回の取得目的は以下のとおりです。

- 各拠点の LAN DISK H シリーズの活用状況の確認。
- アクセスログの増加状況および、増加条件の確認
- 業務でのアクセスログ利用の実態の確認

## <span id="page-8-0"></span>**4.2 計測ツールと役割**

取得目的に応じて、二種類の計測ツールを利用して情報収集を行いました。以下に表で示します。

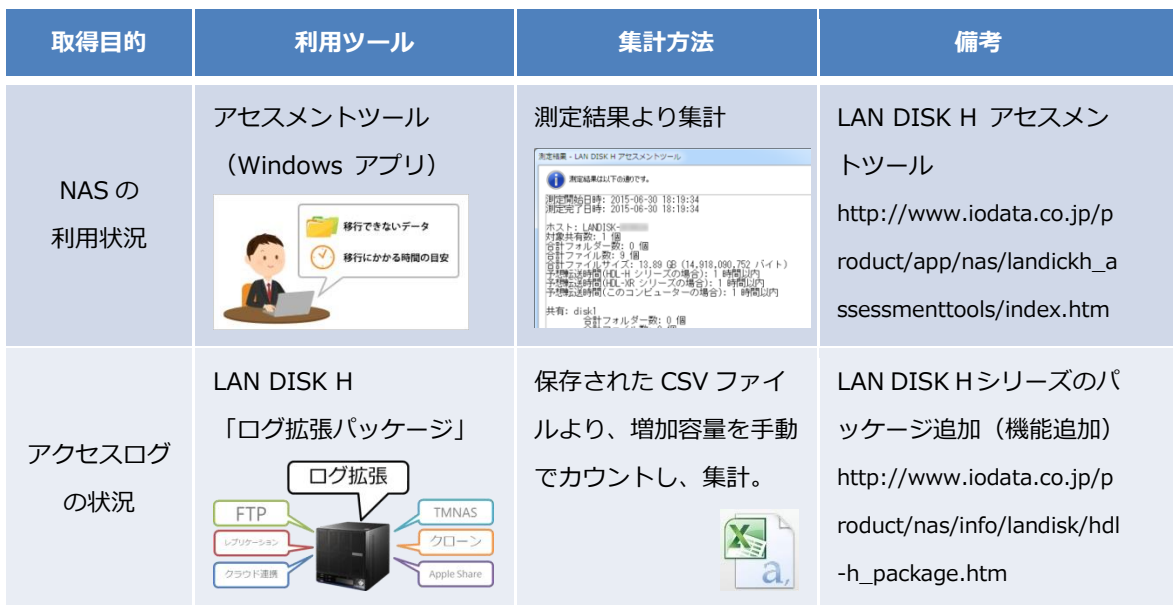

## <span id="page-8-1"></span>**4.3 実際の設定例**

今回の設定は、最初に「ログ拡張パッケージ」の追加を行い、次に基本設定を行いました。最後にアラート設 定を行っております。

## <span id="page-8-2"></span>**① 「ログ拡張パッケージ」を追加する**

ログ拡張パッケージを追加します。

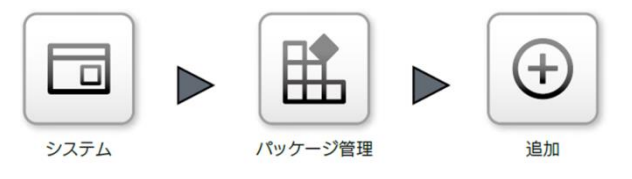

[システム] → [パッケージ管理] → [追 加] をクリックします。

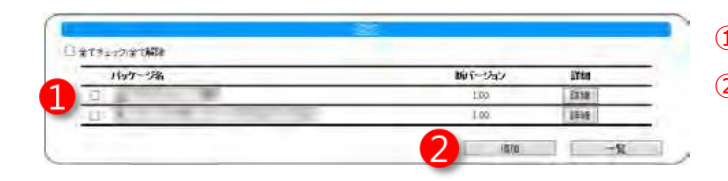

① [ログ拡張パッケージ]をチェックします。 ② [追加]をクリックします。

<span id="page-9-0"></span>**② 「ログ拡張」を設定する(抜粋)**

次にログ拡張の設定を行います。

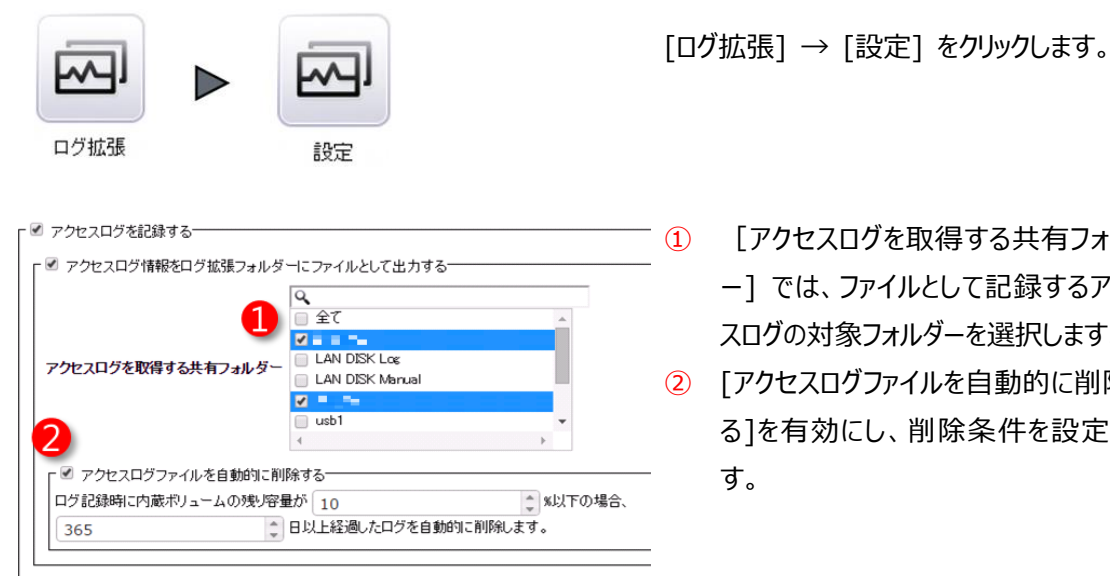

① [アクセスログを取得する共有フォルダ ー] では、ファイルとして記録するアクセ スログの対象フォルダーを選択します。 ② [アクセスログファイルを自動的に削除す

る]を有効にし、削除条件を設定しま す。

ここでのポイントは以下のとおりです。

- 1. 実際に運用している共有フォルダーを指定することにより、アクセスログの容量を節約することができ ます。
	- 例1) 指定するフォルダー:個人情報を保存している共有フォルダーなど
	- 例2)指定しないフォルダー:クライアントのバックアップを保存している共有フォルダーなど
- 2. 自動削除設定することにより、アクセスログによる共有フォルダーの容量圧迫を防ぎます。 アクセスログの容量目安は次章を参照下さい。
- $\Lambda$ 内蔵ボリュームの容量が不足すると、アクセスログ記録が中止されます。そのため、古いアク セスログファイルを自動削除するよう設定されることをオススメいたします。また自動削除設 定時かつ全てのログファイルを保存しておきたい場合は、定期的に取りだして他のストレージ へ保存されるよう運用してください。

## <span id="page-10-0"></span>**③ 業務時間外のアラート設定例**

最後にアラートログの設定を行います。ここでは業務時間外 (平日の 21:00 から翌日 8:00 まで) の 管理者以外のアクセス(ただし、バックアップを除く)に対してアラートを行う設定をします。

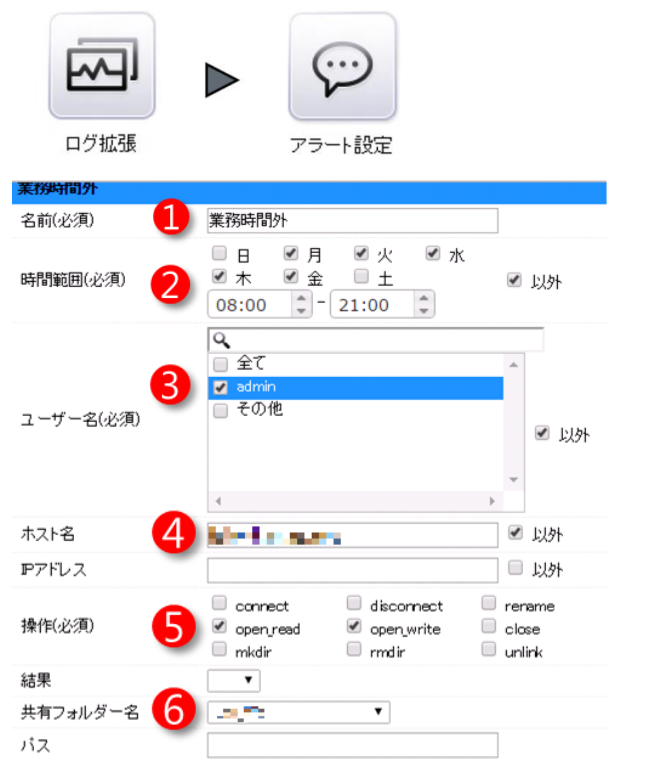

[ログ拡張] → [アラート設定] をクリックしま す。

- ① [名前(必須)]任意のアラート名を入 力します。
- ② [時間範囲(必須)]対象の曜日と時 刻範囲を指定します。
- ③ [ユーザー(必須)]対象のユーザー名 を設定します。
- ④ [ホスト名]対象のホスト名を設定しま す。
- ⑤ [操作(必須)]対象となる操作を選 択します。
- ⑥ [共有フォルダー名]対象となる共有フォ ルダー名を選択します。

※ 上記設定で[以外]にチェックをつけると設定範囲および内容以外が対象となります。

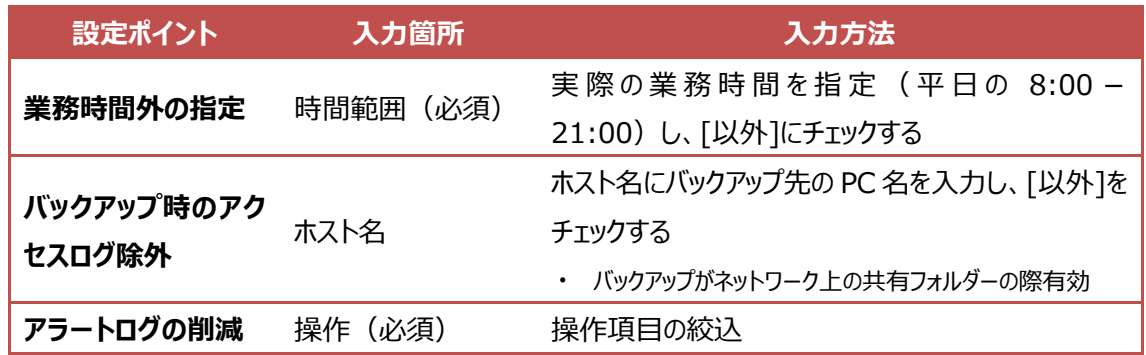

ここでの設定ポイントは以下のとおりです。

以上で、設定完了です。

## <span id="page-11-0"></span>**5. 実行結果**

上記の設定を行い、3 ヶ月にわたり全国 6 拠点の NAS の定点観測を実施しました。 観測期間: 2016 年 2 月から 5 月の3ヶ月間 観測ポイント: 札幌、仙台、名古屋、大阪、広島、福岡の 6 営業所 ※ 以下の実行結果データでは、拠点名は a 拠点、b 拠点、c拠点・・・と表記します。 観測目的:

- 各拠点の LAN DISK H の活用状況の確認。
- > アクセスログの増加状況および、増加条件の確認
- 業務時間外の NAS の利用状況の確認

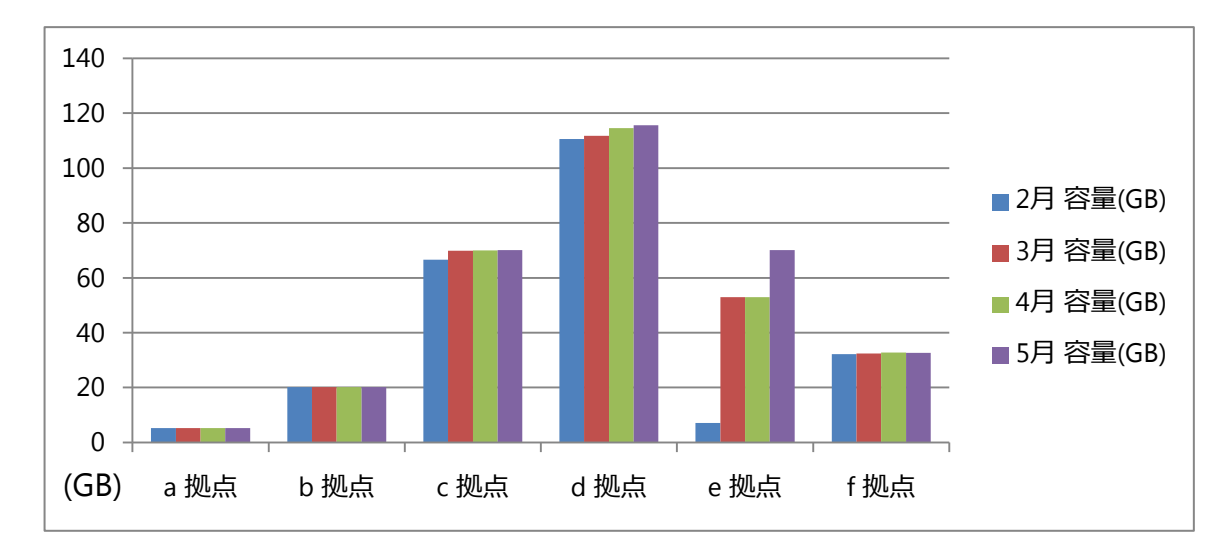

## <span id="page-11-1"></span>**5.1 各拠点の LAN DISK H の活用状況**

各拠点の NAS のディスク利用状況は拠点規模および、拠点の NAS の利用方法により大きく異なります。 これらの情報から各拠点の運用特性が見えてきました。

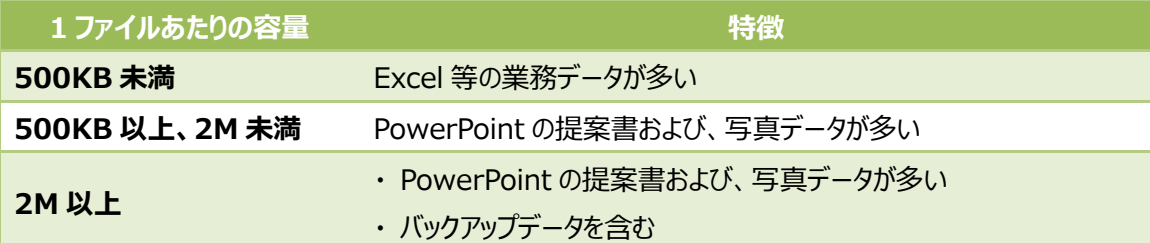

## <span id="page-12-0"></span>**5.2 アクセスログの増加状況および、増加条件**

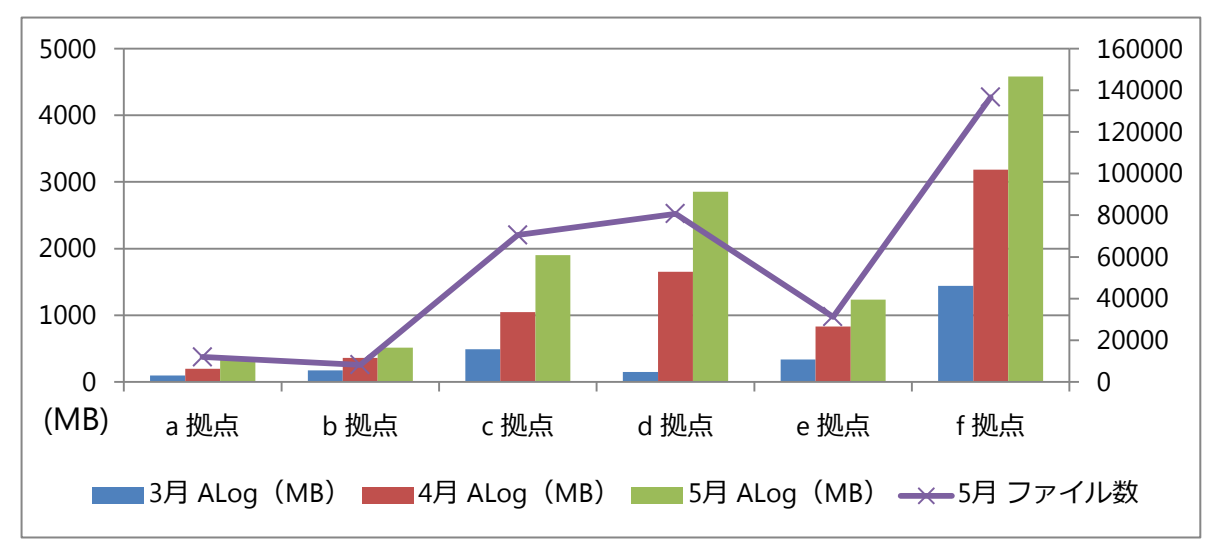

上記グラフからアクセスログの 2 つの特性が読み取れます。

- 1. アクセスログの増加は拠点のファイル数に依存する
- 2. アクセスログは毎月等倍に増加する。

このことから、業務形態や人員構成が変わらない場合、アクセスログは一定の増加が見込まれます。

現状の数値推移からアクセスログ増加のシミュレーションを行いました。

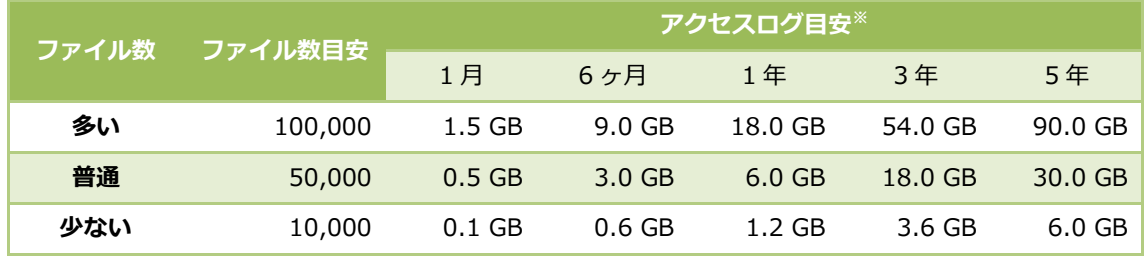

※ 運用中のファイル増加および、突発的なファイル増加は含めておりません。また、数値は目安です。

## <span id="page-12-1"></span>**5.3 業務時間外の NAS の利用状況**

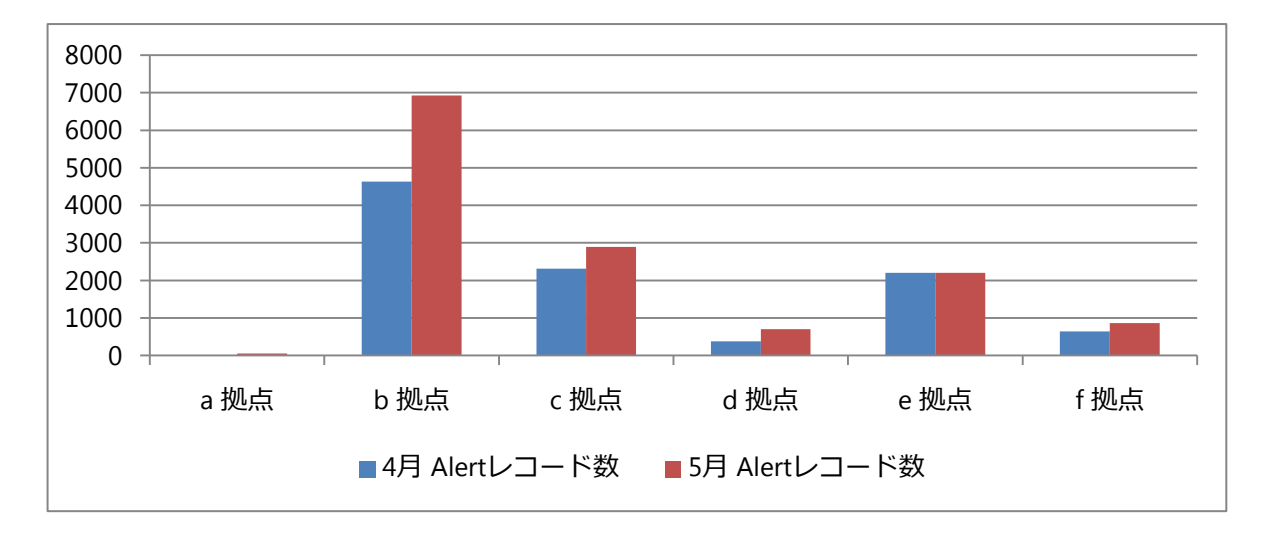

アラートログの結果から、以下のことがわかりました。

- ・ b拠点は所長が早朝出勤していることが、アラートログから判明した。NAS のアラートブザーに気がついた 所長より連絡があり、早朝の時間外設定を変更した。
- ・ 他の拠点は 21:00 以降のアクセスが多いことから、残業の課題が見えてきた。 アクセスログは、万が一情報漏えい等のセキュリティインシデント時の証拠保全だけでなく、通常業務の ちょっとした変化に対する事実確認としても活用できます。アクセスログは、NAS の運用の変化をとらえた際、 発生している事象を確認するために、非常に有益な情報で、詳細に見ていくことにより、後から「誰が」「いつ」 「どのファイルに対して」「何をしたか」とうい事実を明らかにすることが可能です。

## <span id="page-13-0"></span>**6. 最後に**

企業のセキュリティ対策状況を調査したデータ<sup>※</sup>によると、「ログ情報の統合・分析、システムのセキュリティ状態の 総合的な管理機能」を導入していたのは、大企業でも 29.9%であったのに対し、中小企業は 7%でした。

LAN DISK H の「ログ拡張機能 は、投資金額が限ら れている場合でも、コストを掛けることなく証拠保全に役 立つ機能をご提供いたします。さらに LAN DISK H は、 証拠保全だけでなく、有益な情報セキュリティ対策の機能 を用意しています。

本ホワイトペーパーでは LAN DISK H のセキュリティ機 能を中心に説明させていただきました。NAS はファイルサ ーバー機能を中心に利用される装置ですが、機能を有効 に活用することで情報セキュリティ対策にご利用いただくこ とも可能です。是非ご活用いただければと思います。

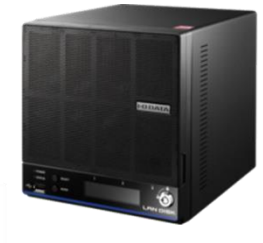

Trend Micro NAS Security™ LAN DISK H

**A** TREND

※ <参照>IPA「中小企業における情報セキュリティ対策に関する実態調査」

http://www.ipa.go.jp/security/fy27/reports/sme/index.html